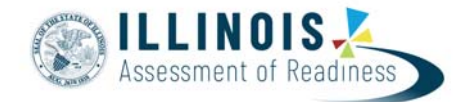

## **Outline of Tasks for New District/School Test Coordinators for IAR Test Administration (for online administration)**

- 1. Establish an account for yourself as district/school test coordinator in PearsonAccess<sup>Next</sup> (PAN).
	- a. Fall of 2019
		- i. Familiarize yourself with how PAN works.
- 2. Check network/computers for compliance with TestNav.
	- a. Fall of 2019
	- b. Complete an Infrastructure trial.
	- c. Use Practice site. (May need to proctor cache.)
		- i. Practice test site and live test site are independent of each other.
		- ii. Establish user accounts for test administrators on practice site.
		- iii. Administer practice tests to students.
			- 1. Students need to be familiar with TestNav functionality.
- 3. Load Student Information from Student information System (SIS) to PearsonAccess<sup>Next</sup>. a. January of 2020
	- i. Student information is sent from SIS to PAN January 24, 2020.
		- 1. Include student accommodations needed for test administration.
			- 2. Continue to update student accommodations as needed.
				- a. Personal Needs Profile (PNP)
	- b. Enter test window in SIS.
- 4. Install Proctor Cache software if needed.
	- a. December of 2019/January of 2020
- 5. Create accounts for Test Administrators.
	- a. February/March of 2020
	- b. Pass out test administration manuals.
		- i. Paper test materials will be shipped by February 2/26/19 or by March 3/16/19.
- 6. Place students in test sessions in PAN.
	- a. February/March of 2020
		- i. Either through SIS or PAN
		- ii. Students with human reader accommodation need to be placed in specific session (in PAN) for students with human reader accommodation.
- 7. Prepare Sessions.
	- a. March/April 2020
	- b. Pre-cache test content if using proctor caching.
	- c. Confirm correct accommodations loaded to student tests.
		- i. Tests started with incorrect accommodations must be marked complete and voided, and then a new test with correct accommodations must be created.
	- d. Print test tickets.
- 8. Start test sessions.
	- a. March/April 2020
	- b. Unlock student tests in PAN.
	- c. Administer tests.
		- i. Track students for make-up tests and new arriving students.
		- ii. Place additional orders (if needed).
- 9. Stop test sessions.
	- a. April 2020
		- i. All test units must be listed as "Complete" or "Marked Complete."
		- ii. Remove student tests from sessions if the test(s) were never started.
- 10.Return any secure materials to Pearson.
	- a. April 2020
		- i. Reader scripts are secure documents.

## **Illinois Customer Support**

1-833-213-3879 https://il.mypearsonsupport.com/

## **ISBE Division of Assessment and Accountability**

1-866-317-6034 email: assessment@isbe.net website: isbe.net/assessment